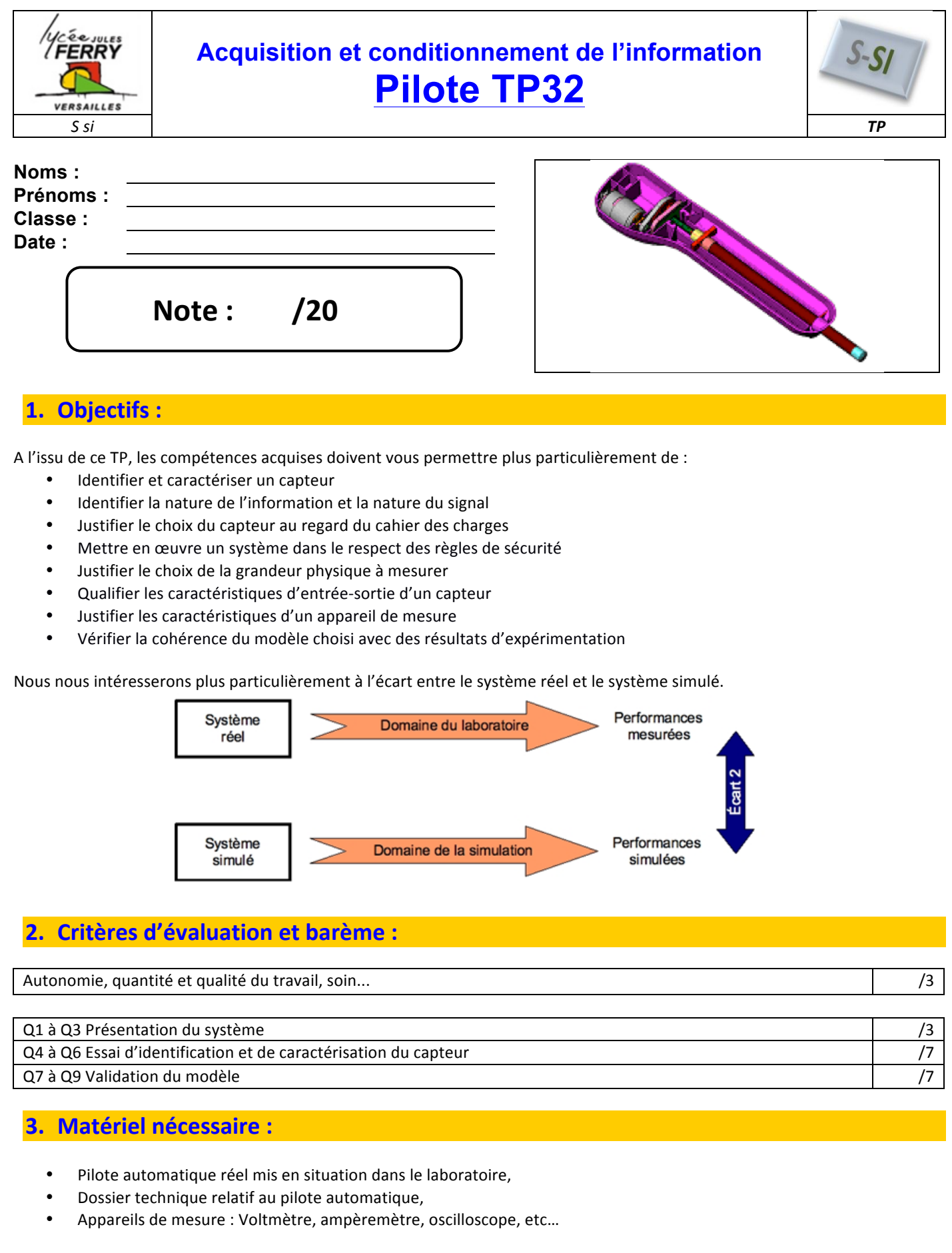

# **4. Problème technique :**

La société SIMRAD est une société leader dans le domaine des équipements nautiques. Elle commercialise notamment le pilote automatique TP32.

Vous êtes Ingénieur développement auprès de la société SIMRAD qui désire innover et souhaite renouveler son offre de pilote automatique.

La conception nécessite la mise en place d'un modèle numérique du système. On vous demande de valider le modèle du capteur de position utilisé.

## **5. Présentation du système :**

#### *5.1. Fonctionnement du système pilote automatique TP30 ou TP32 :*

Nous allons nous intéresser à la manière dont est commandé le moteur pour corriger un écart de cap. Les agents externes tels que le vent et la houle (éléments perturbateurs) font que le pilote automatique doit corriger en permanence le cap suivi par le voilier minimisant ainsi leur influence (modification du cap à suivre). Le système de traitement de l'information doit donc agir sur la barre pour rester fidèle au cap réglé par le navigateur.

Le contrôle de la barre est assuré par un système mécanique associé à un actionneur électrique. La société a retenu pour cela un moteur à courant continu (RS-755 SH MITSUBISHI).

La barre du voilier pouvant être poussée ou tirée, il faut que l'axe du pilote puisse également fonctionner dans les deux sens. Il est donc indispensable que le moteur puisse tourner, à la demande du microcontrôleur (traitement de l'information), dans un sens ou dans l'autre.

### *5.2. Schéma expliquant le fonctionnement du Pilote TP 30 :*

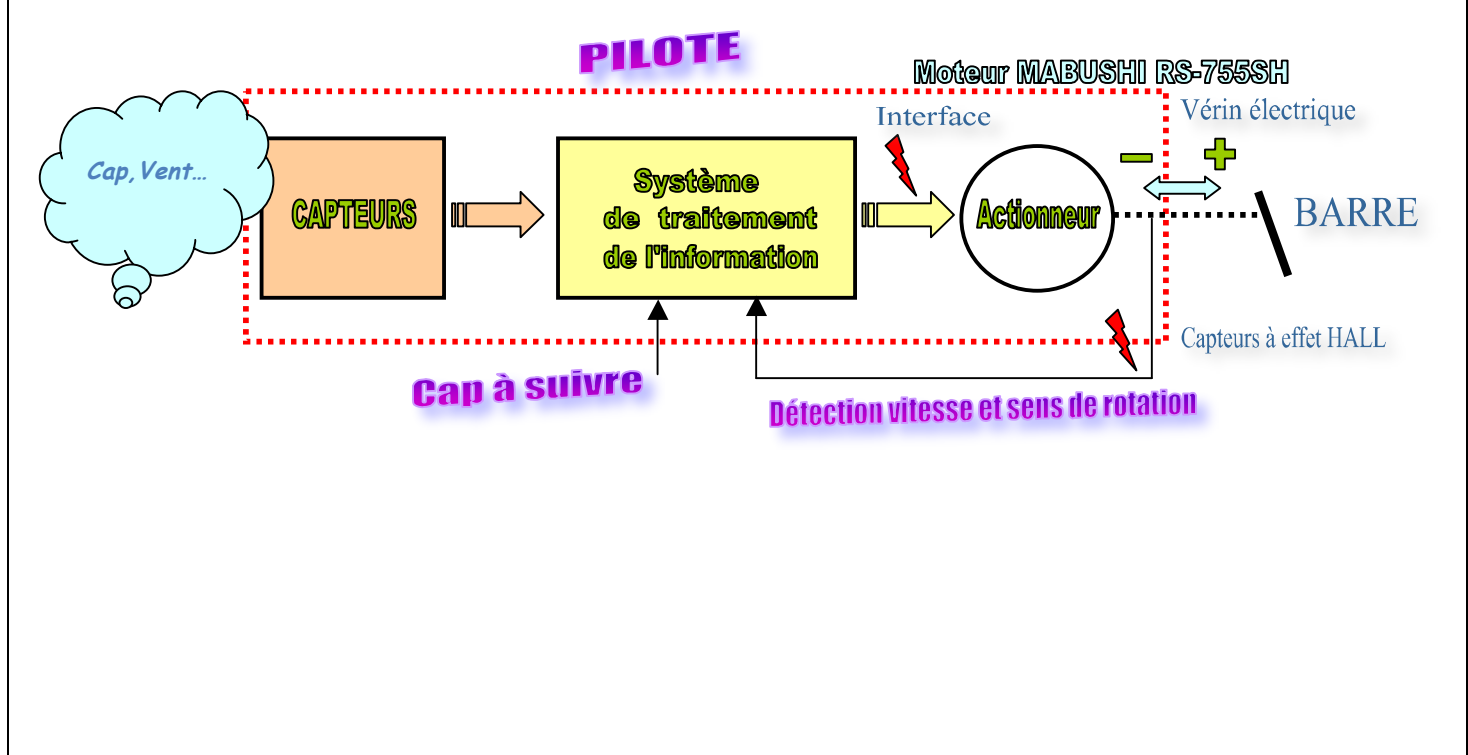

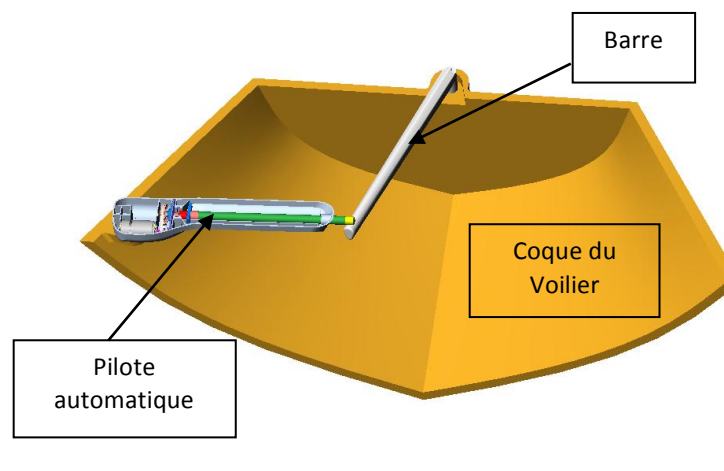

La platine permet d'avoir accès au signal délivré par les deux capteurs à effet hall intégrés dans le pilote. La poulie réceptrice liée à la vis est équipée de deux aimants. Les deux aimants décrivent donc une trajectoire circulaire lorsque la poulie réceptrice tourne. Les deux capteurs à effet hall sont situés à proximité de cette trajectoire et diamétralement opposés. Ils changent d'état à chaque passage d'un aimant.

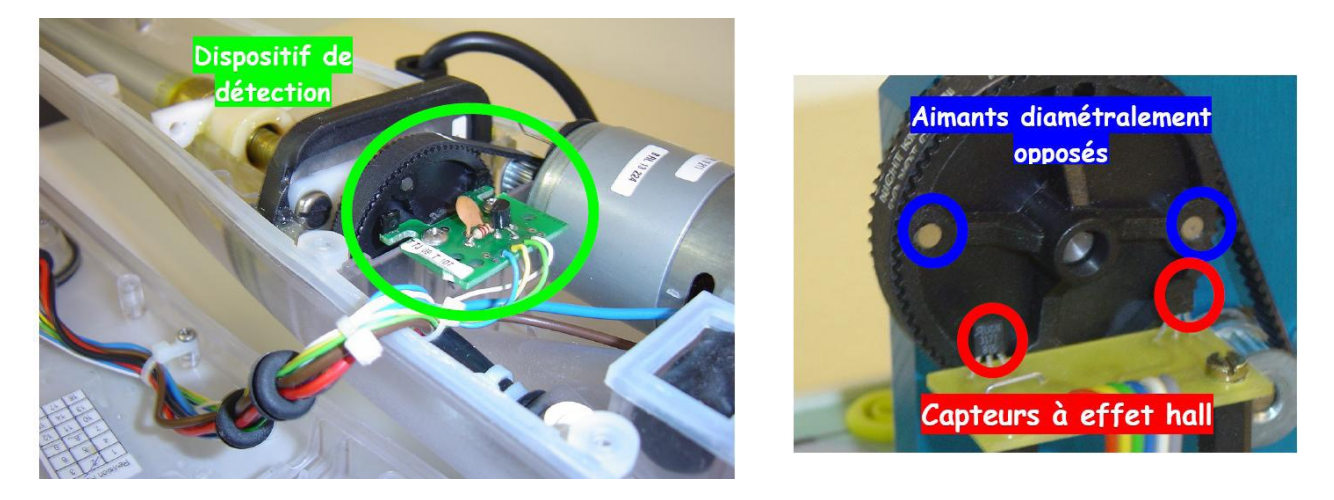

*Q1. Rappeler le rôle du pilote. Sur quelle partie du bateau le pilote agit-il ?*

*Q2. A l'aide du document « fiche capteurs », donner l'allure du signal issu d'un capteur à effet Hall en fonction de la position angulaire de la roue.*

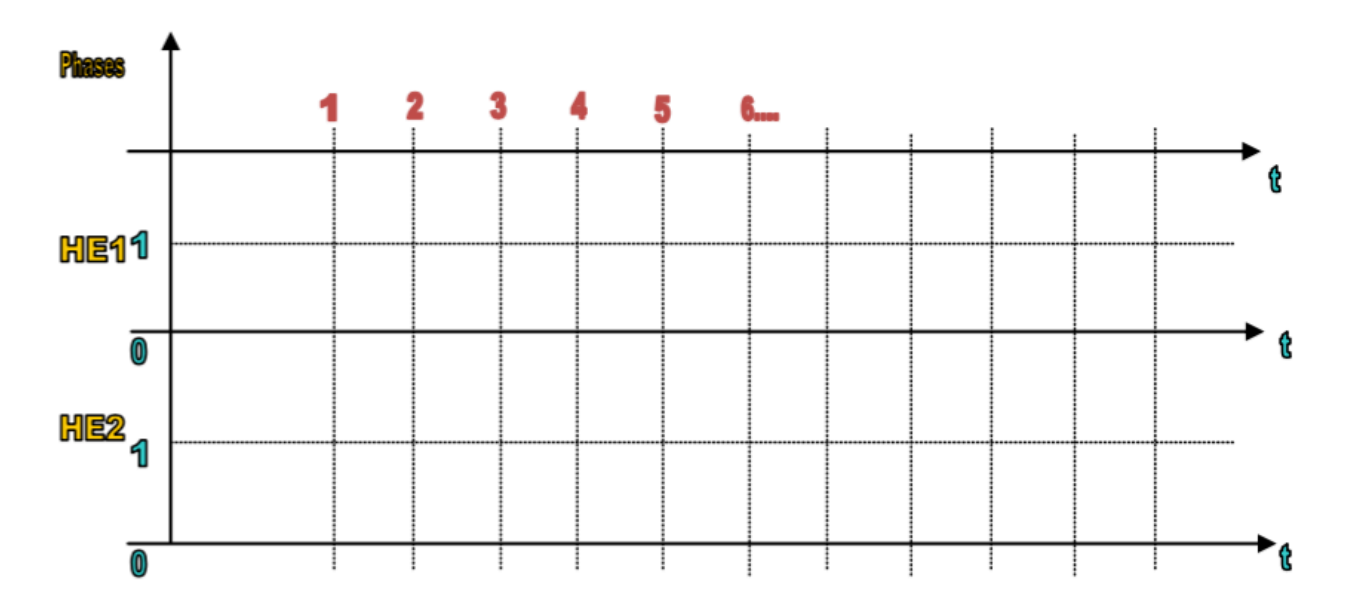

On donne le pas de la vis 3 mm par filet.

*Q3. Quelle distance a parcouru la tige pour un tour de la roue puis pour 10 tours de roue ? Proposer une méthode pour connaître la position de la tige.* 

**6. Essai d'identification et de caractérisation du capteur :**

On désire visualiser le signal issu de ce capteur. On dispose de bornes mises en place sur le système du laboratoire (HE1 et HE2 sur la platine).

#### **Afin de relever les signaux, vous allez utiliser un oscilloscope, déjà réglé :**

Les signaux issus des capteurs HE1 et HE2 (bornes vertes) sont positionnés sur l'oscilloscope numérique :

- CH1 (HE1) (calibre 2V et 25ms)
- CH2 (HE2) (calibre 2V et 25ms)

**Site** : 4-3 *Acquisition* et conditionnement

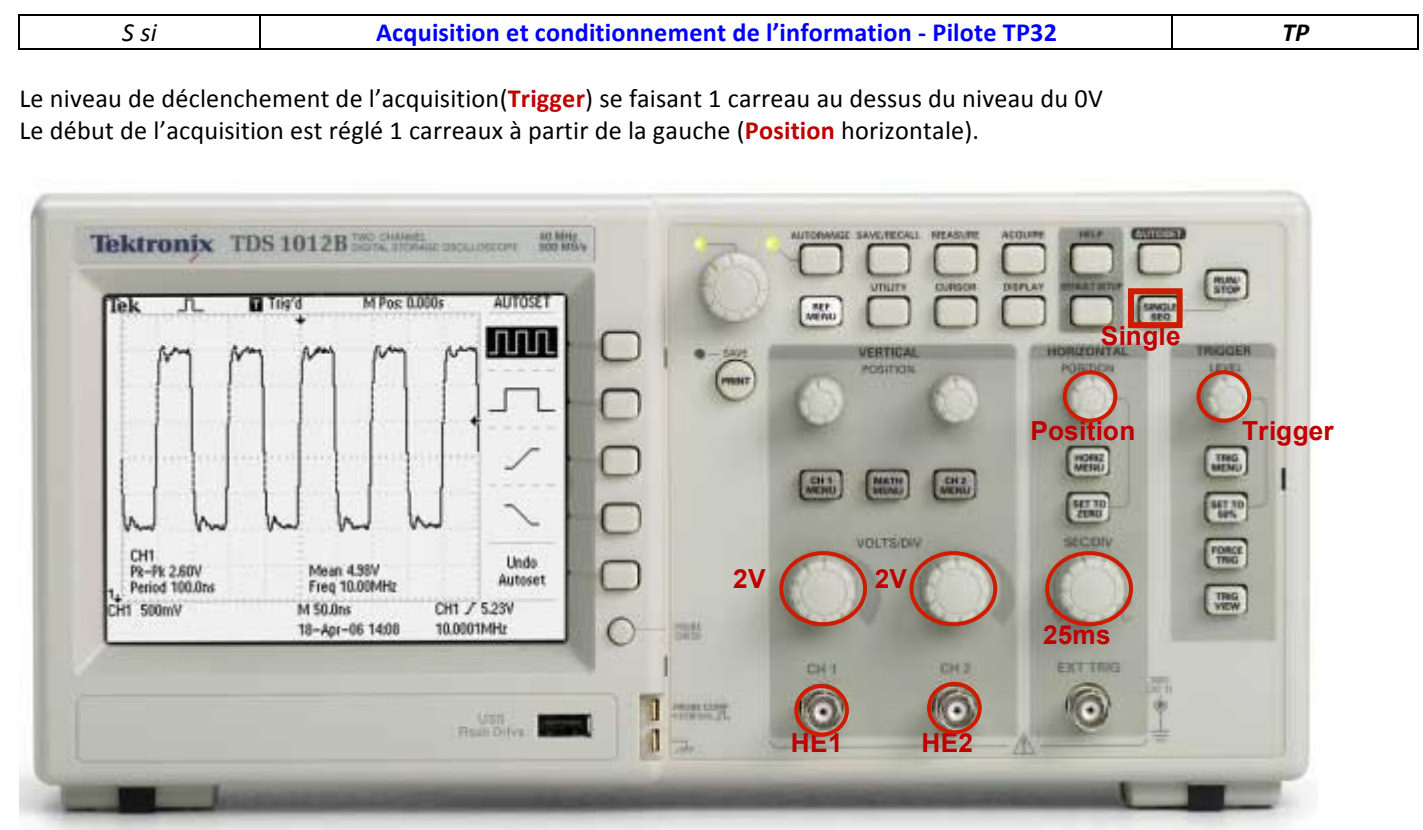

Avant chaque prise de mesure, vous devez activer le mode d'acquisition mono coup (Single), le message « waiting for trigger » doit s'afficher. Sortir la tige de manière à visualiser les signaux à l'écran.

Q4. *Effectuer en mode manuel un déplacement dans les deux sens. Pour chaque sens, relever sur votre compte rendu, l'allure des deux signaux en concordance des temps (donner les valeurs remarquable : Vmax, Vmin, fréquence, période,, etc…).* Relever les échelles des tensions et de la base de temps. Conclure sur l'utilité des deux signaux. Vous préciserez la durée *d'une période sur vos chronogrammes*

*Signification de* « protocole de mesurage » : Préciser la (ou les) grandeur(s) à mesurer, le ou les appareils de visualisation utilisés, *les calibres utilisés pendant les mesures, etc....* 

- *Q5. Proposer un protocole de mesure permettant de déterminer le nombre de périodes du signal HE1 (ou HE2) pour un déplacement donné (pas plus de 5cm).*
- *Q6. Après validation par le professeur, réaliser l'essai puis en déduire la relation entre le déplacement le nombre d'impulsions du* capteur. Pour votre essai, vous ferez attention à ne pas prendre une distance trop grande. Vous donnerez la distance parcourue et la durée totale de l'essai (faire éventuellement un relevé sur votre compte rendu).

# **7. Validation du modèle Matlab :**

• Télécharger et extraire le fichier **pilote.zip**.

Lancer Matlab , ouvrir le dossier pilote et double-cliquer sur le fichier « pilote.mdl »

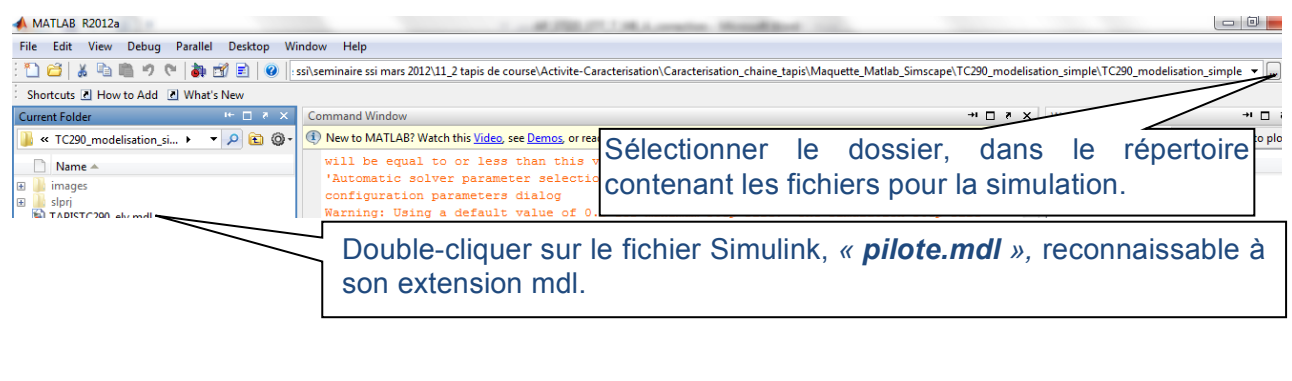

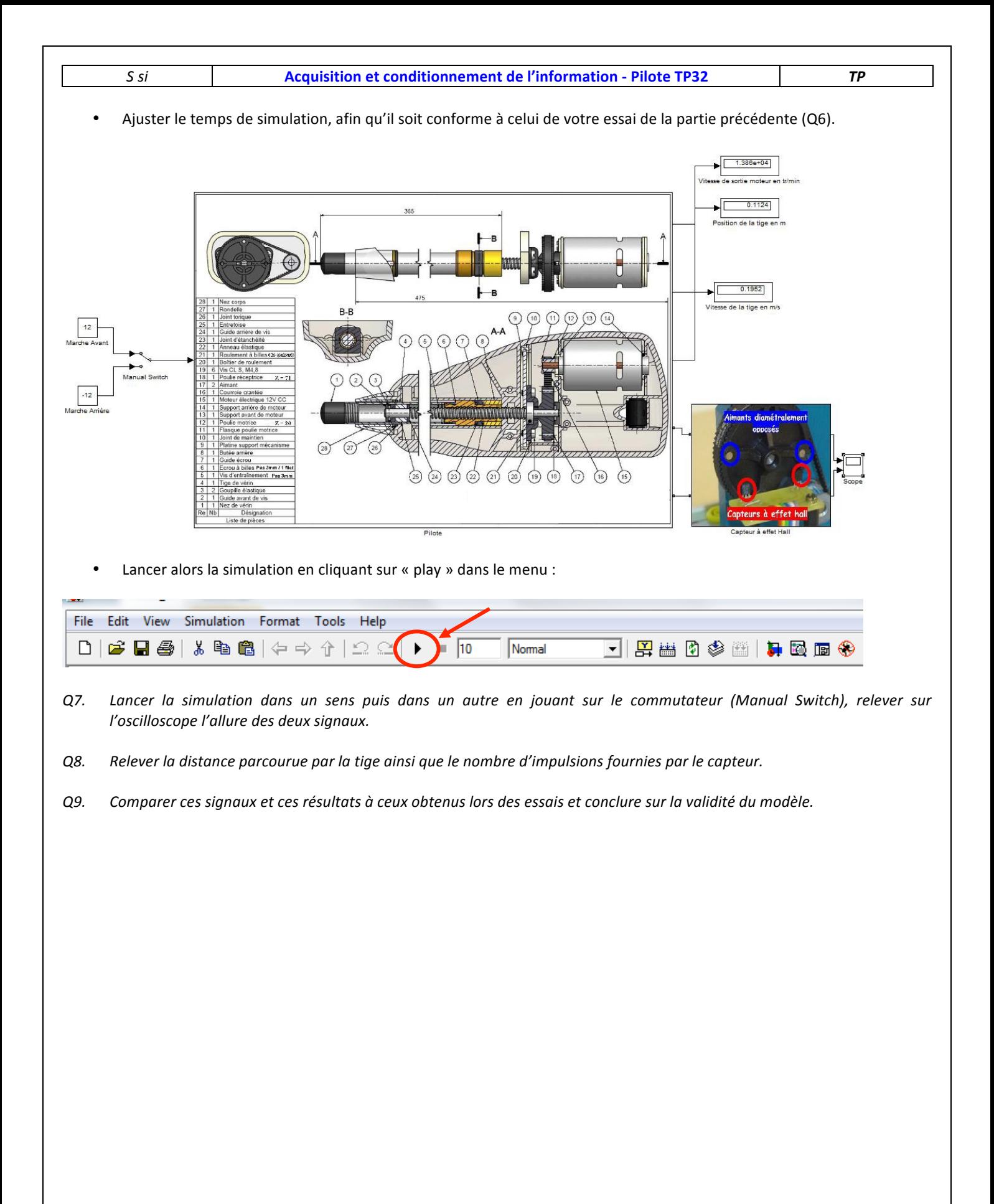